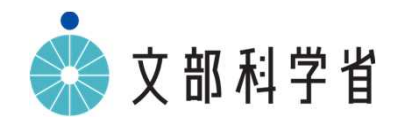

# **GIGAスクール構想のもとでの中学校美術科, 高等学校芸術科(美術,工芸),高等学校美術科の 指導について**

### **GIGAスクール構想のもとでの中学校美術科,高等学校芸術科(美術,工芸), 高等学校美術科の指導においてICTを活用する際のポイント**

### **美術科,芸術科(美術,工芸)における学習指導要領とICT活用の関係**

美術科,芸術科(美術,工芸)においては,ICTを活用する学習活動と,実物を見たり,実際に対象に触れたりする などして感覚で直接感じ取らせる学習活動とを,題材のねらいに応じて吟味し,ICT端末を効果的に用いて指導を行うこと が重要である。

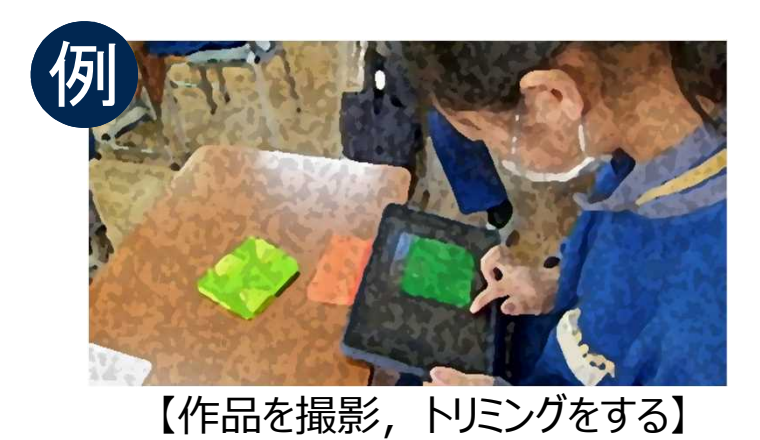

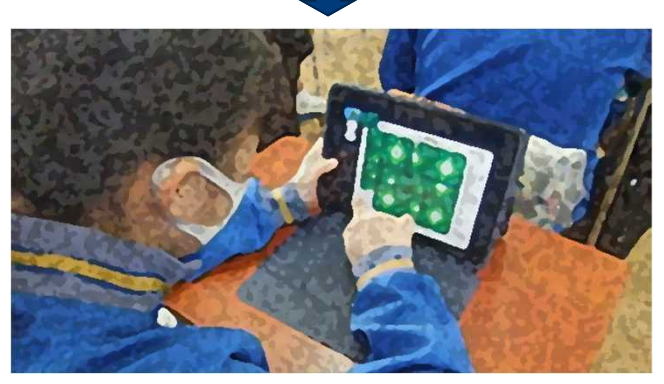

【複製し,全体を考えて再構成する】

#### 「A表現」

「A表現」の学習においては、学習効果を高めるために、視聴覚機器 などを用いて表現方法を提示するなど,ICTを活用するとともに,美術の 表現の可能性を広げるために,効果的に写真・ビデオ・コンピュータなどの映像 メディアの積極的な活用を図ることが求められる。映像メディアによる表現は, 今後も大きな発展性を秘めており,これらを活用することは表現の幅を広げ, 様々な表現の可能性を引き出すために重要であるとともに,アイデアを練っ たり編集したりするなど,発想や構想の場面でも効果的に活用できるもので ある。また,生徒の制作の過程や作品をICT端末のカメラ機能を使って撮影 し,クラウドなどに保存して振り返りの学習に活用したり,作品の写真を大型 モニターなどに映し出して発表したりするなどの活用も考えられる。

### **GIGAスクール構想のもとでの中学校美術科,高等学校芸術科(美術,工芸), 高等学校美術科の指導においてICTを活用する際のポイント**

### **美術科,芸術科(美術,工芸)における学習指導要領とICT活用の関係**

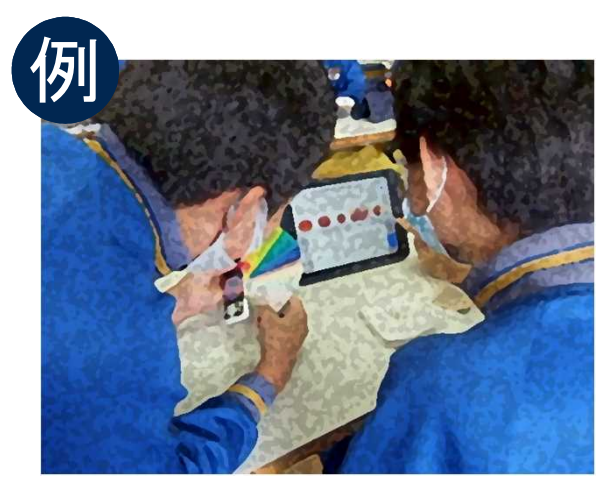

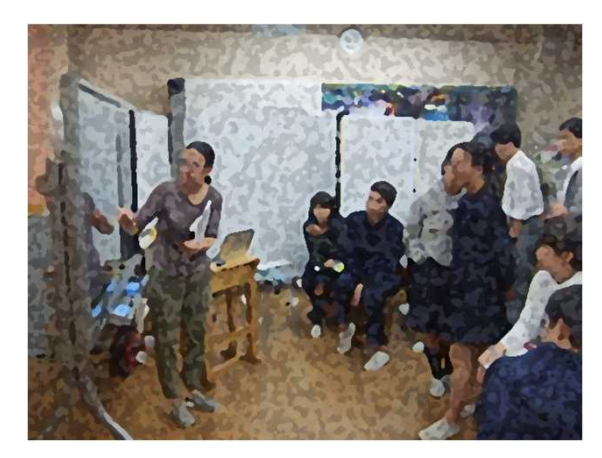

【作品の調査や鑑賞に活用する】 【大型モニターを用いて話し合う】

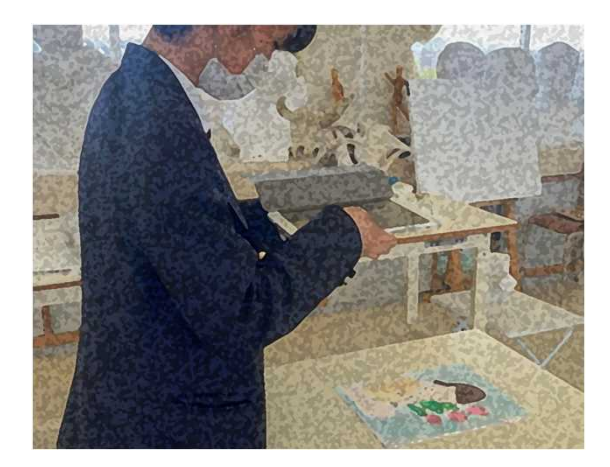

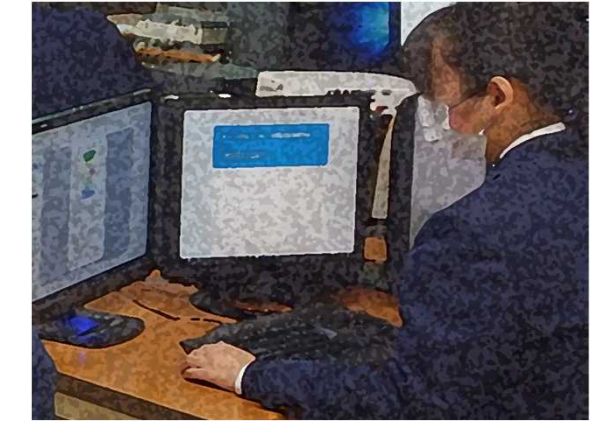

【作品を撮影し共有する】 【鑑賞後、コメントを記入して共有する】

#### 「B鑑賞」

「B鑑賞」の学習においては,実物と直接向かい 合い,作品のもつよさや美しさについて実感を伴い ながら捉えさせることが理想であるが,それができな い場合は,大きさや材質感など実物に近い複製, 作品の特徴がよく表されている印刷物などとともに, ICT端末やクラウドなどに保存した画像や映像など を使い,効果的に鑑賞指導を進めることが必要 である。

また,鑑賞する作品や作者について,それぞれ の生徒が情報通信ネットワークを活用して調べたり, 美術館,博物館などのWebページを閲覧したりする などして,生徒の見方や感じ方を広げたり,深めたり するような活用も考えられる。

### **高等学校・第1学年・芸術科(美術) 感じ取ったことや考えたことを基にした表現①**

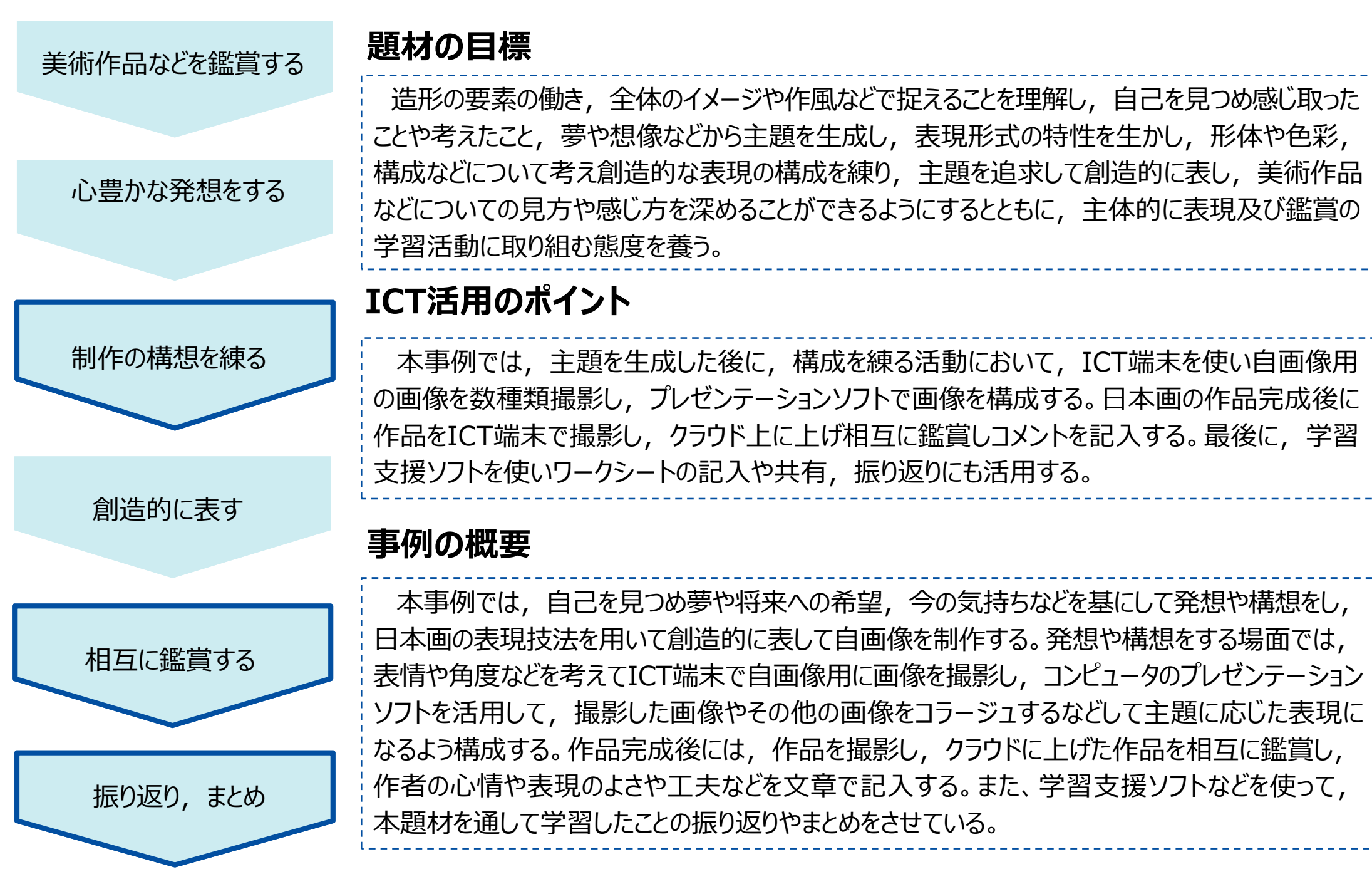

**高等学校・第1学年・芸術科(美術) 感じ取ったことや考えたことを基にした表現②**

**~ICT端末の機能を活用して構想を練ったり,見方や感じ方を深めたりする~**

I.【ICT端末を使って様々な写真を撮る】

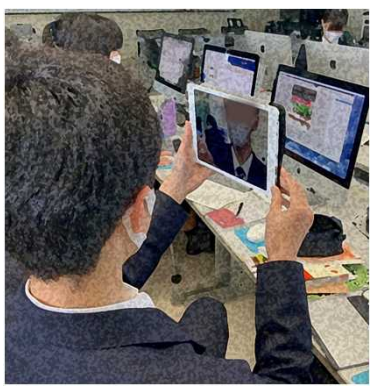

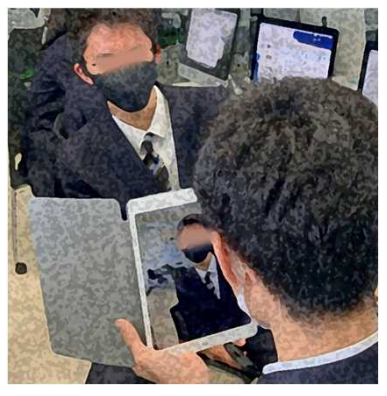

Ⅱ.【プレゼンテーションソフトで構想を練る】

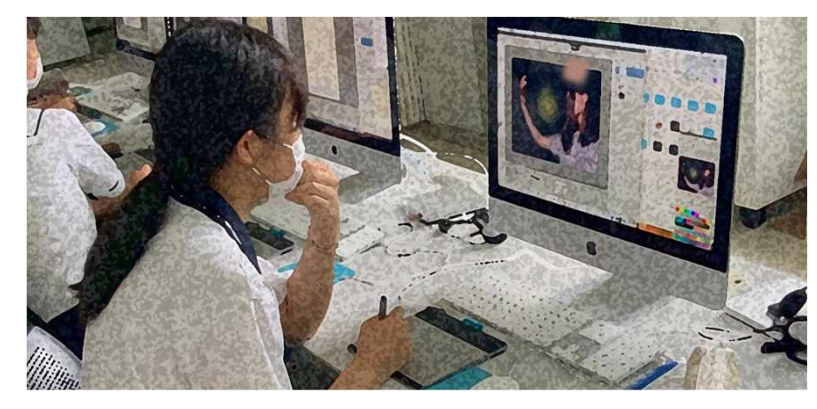

Ⅲ.【完成作品を撮影し、コメントを記入する】

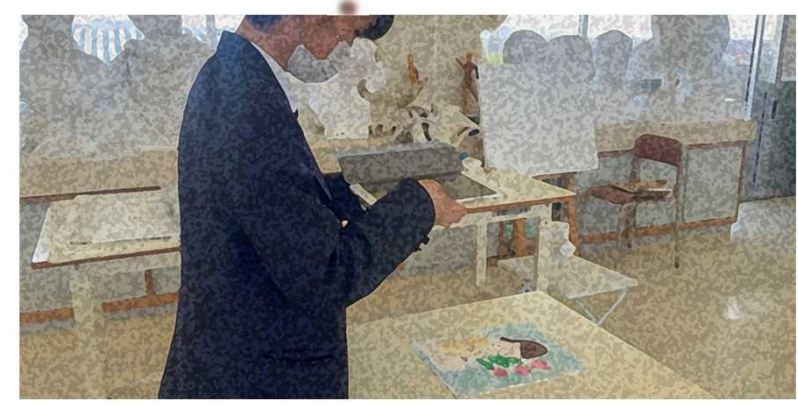

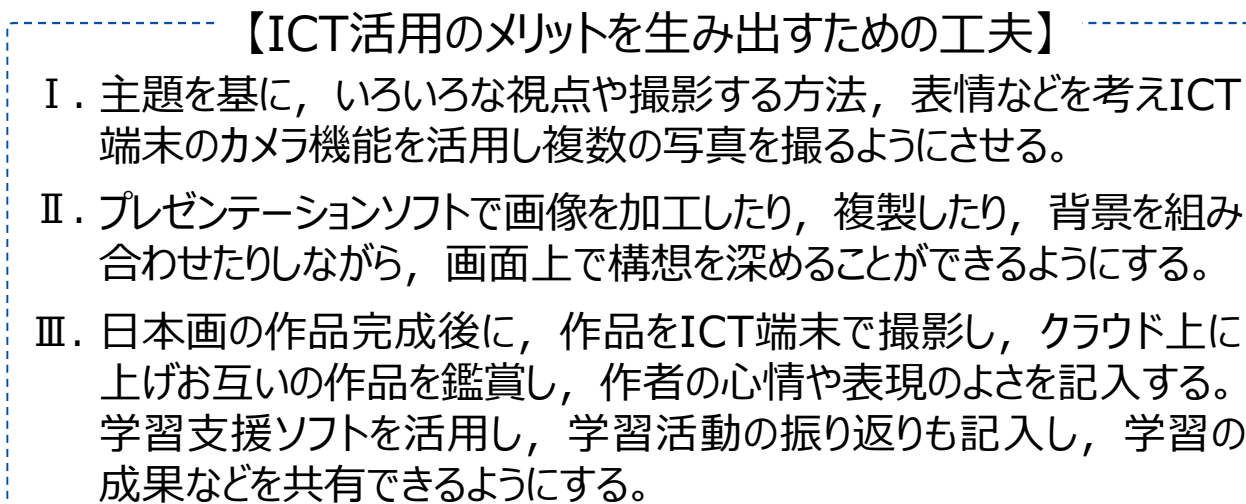

#### 【ICT活用のメリット】

- 生徒が表したいものに合うように、視点や表情を変えた自分の顔写真を 数枚撮影する。自分で撮影するだけでなく、友人に撮影してもらいながら, 撮影の度に画面を確認したり複数撮影したりすることができる。
- 撮影した画像を取り込み,主題を追求して表現の構想を練る際には, 画像のトリミングや複製,着色や加工,コラージュなどをするだけでなく, 構図の修正などを何度もやり直すことができる。
- 完成した日本画作品を撮影し,クラウド上に保存されたお互いの作品 を鑑賞し合い、作品から感じた、作者の心情や表現の工夫を学習支援 ソフトを活用して記入することで,感じ取ったことや考えたことを共有する ことができ, 振り返りもできる。

【活用したソフトや機能】 カメラ機能,プレゼンテーションソフト,アンケート機能, ファイル共有機能,学習支援ソフト

## **高等学校・第1学年・芸術(工芸)生活を心豊かにする日用品の制作①**

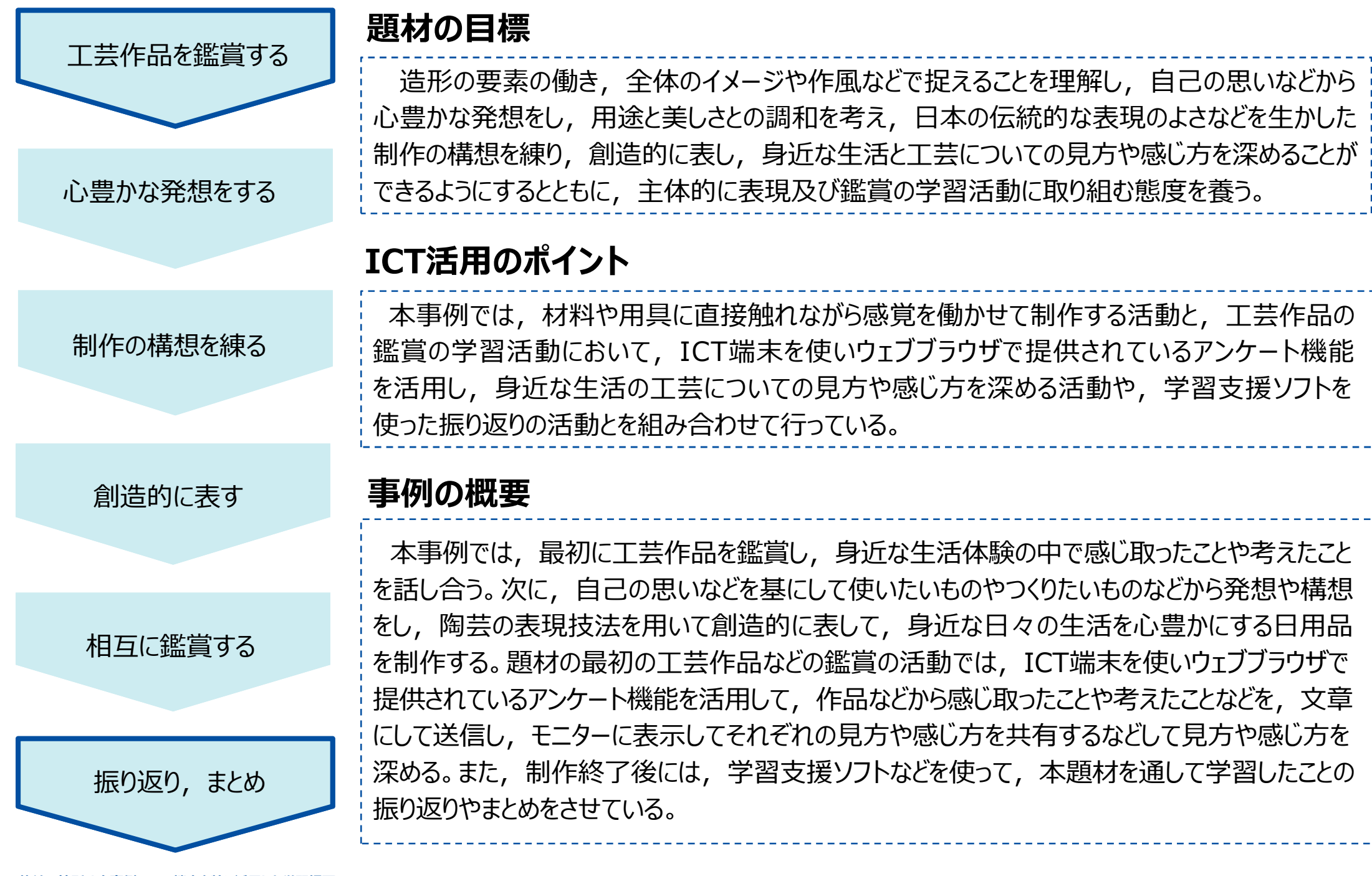

**※枠線の箇所は本事例でICT端末を特に活用した学習場面**

### **高等学校・第1学年・芸術科(工芸)生活を心豊かにする日用品の制作② ~ICT端末の機能を活用することで鑑賞を深めることや,振り返りを行う~**

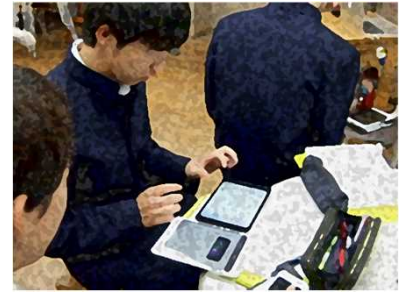

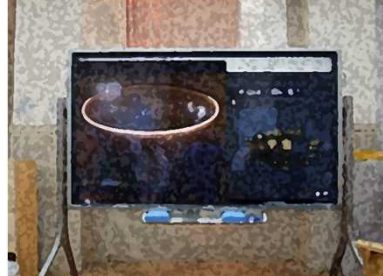

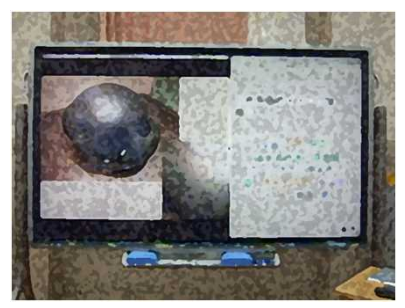

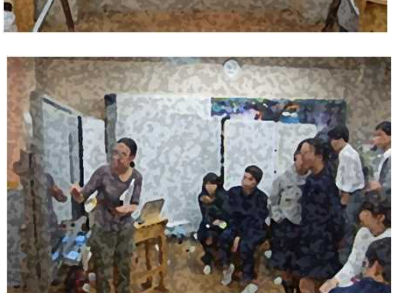

Ⅱ.【学習支援ソフトを活用したまとめや振り返り】

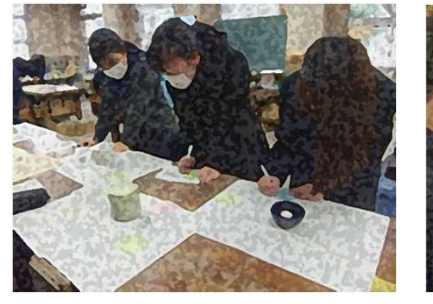

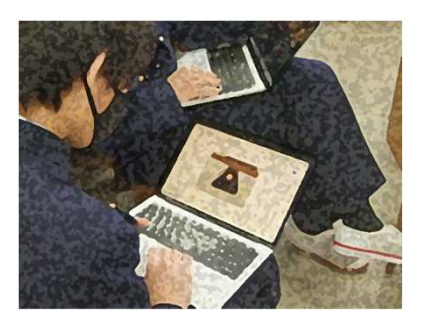

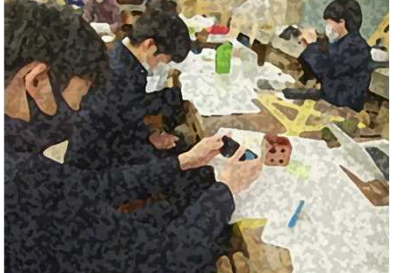

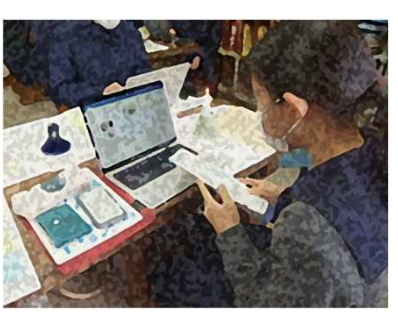

Ⅰ.【アンケート機能を使って鑑賞を深める】 【ICT活用のメリットを生み出すための工夫】

- 鑑賞の学習活動において,ICT端末によるアンケート機能を活用して Ⅰ. それぞれの生徒の感じたことや考えたことなどの個々の発言や,発言 内容の集計の結果が共有できるよう大型モニターに表示する。
- Ⅱ.ICT端末のカメラ機能を活用し,制作した完成作品を撮影して,作品に ついて,制作の意図や創意工夫した点などについて文書作成ソフトを使って まとめさせる。また,学習支援ソフトを活用し,学習活動の振り返りを クラウドにアップロードすることで,学習の成果などを共有できるようにする。

#### 【ICT活用のメリット】

- 鑑賞の活動においては,これまで言語活動を活用した学習活動は, 時間的な制約の中で全ての生徒に発言させることが困難な事が多かった が,ICT端末によるアンケート機能を活用することで,全ての生徒の リアルタイムの発言を,ある程度授業の中で取り入れることができる。
- 大型モニターに,それぞれの生徒が感じ取ったことや考えたことが映し 出されるため,発言の内容を生徒同士で共有できる。
- 制作のまとめには,制作した作品の写真を簡単に掲載することができる ので,より具体的な視点に立って振り返ることができる。
- クラウドに振り返りを提出させ,集約することで,教師と生徒や,生徒 同士の振り返りの共有が行いやすい。

【活用したソフトや機能】 ウェブブラウザ,カメラ機能,アンケート機能,ファイル共有, 学習支援ソフト

### **高等学校・第2学年 美術科 地域と連携したデザインの学習①**

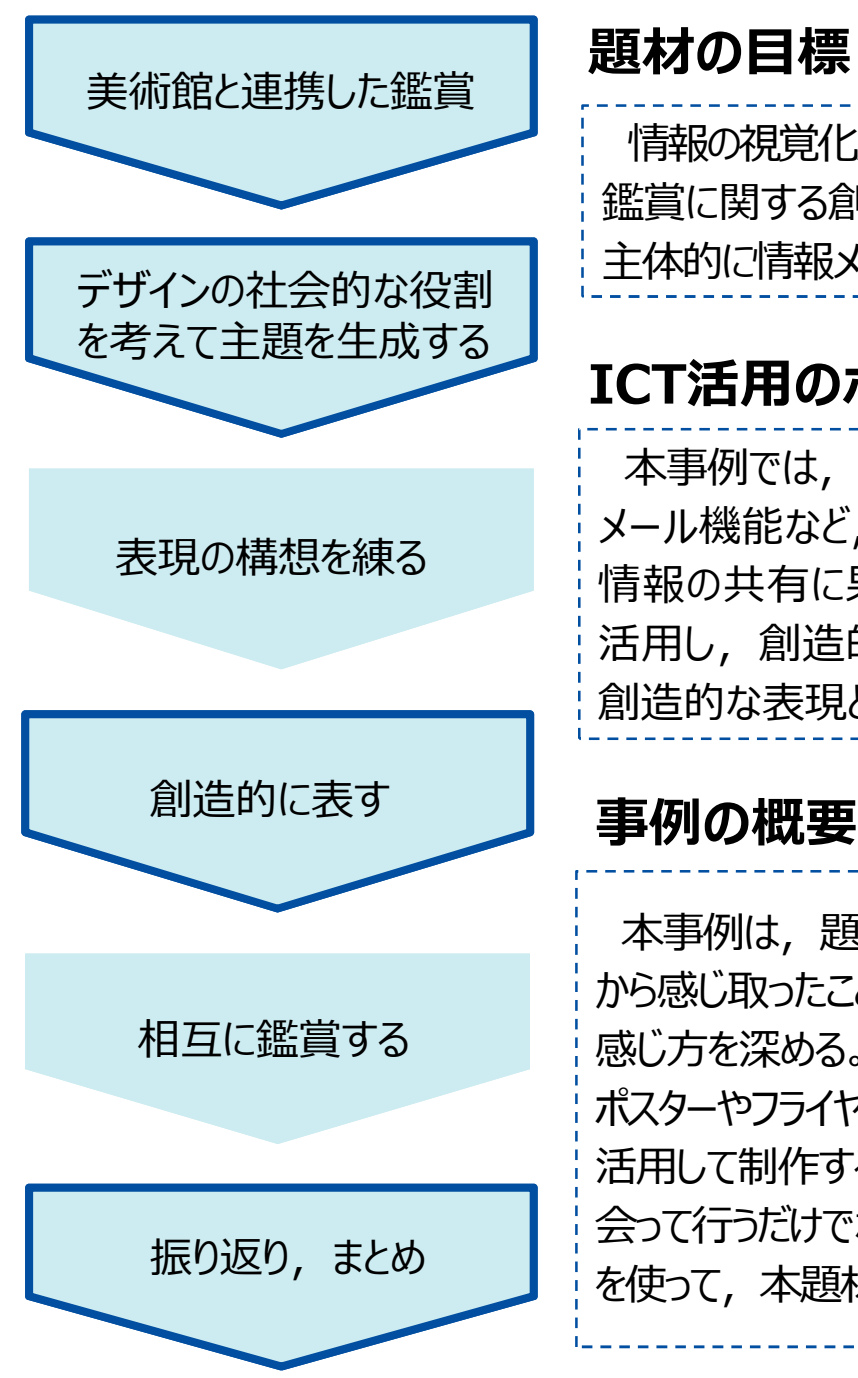

#### **※枠線の箇所は本事例でICT端末を特に活用した学習場面**

情報の視覚化及び伝達,交流,共有について理解を深め,専門的な技能を身に付け,表現及び 鑑賞に関する創造的な思考力,判断力,表現力等を育成することができるようにするとともに, 主体的に情報メディアデザインの可能性を追求する態度を養う。

### **ICT活用のポイント**

本事例では、情報メディアデザインの学習であることから、画像編集ソフトや、学習支援ソフト, メール機能など,ICTを積極的に活用し,情報メディアの活用による伝達効果とその特質及び 情報の共有に果たす機能や役割について理解を深めるとともに,それらの知識や技能などを 活用し,創造的に発想し構想を練ったり,作品などに対する見方や感じ方を深めたりするなど 創造的な表現と鑑賞に関する資質・能力を高められるようにしている。

### **事例の概要**

本事例は,題材の最初の鑑賞の活動では,地域の美術館の学芸員が作品の解説を行い,作品 から感じ取ったことや考えたことなどを学習支援ソフトでまとめるなどして伝達デザインについての見方や 感じ方を深める。表現の活動では, 鑑賞の活動で学んだことを生かしながら, 地域から依頼された ポスターやフライヤーなどの制作において,文書作成ソフトを活用して主題を生成し,画像編集ソフトを 活用して制作する。また,地域に依頼された内容に関する打ち合わせや連絡などは,直接担当者と 会って行うだけでなく,必要に応じてメールを使って行っている。制作終了後には,学習支援ソフトなど を使って,本題材を通して学習したことの振り返りやまとめをさせている。

### **高等学校・第2学年・美術科・地域と連携したデザインの学習②**

**~ICT端末の機能を活用することで表現や鑑賞の学習を深める~**

Ⅰ.【学習支援ソフトを使って鑑賞したことをまとめる】 【ICT活用のメリットを生み出すための工夫】

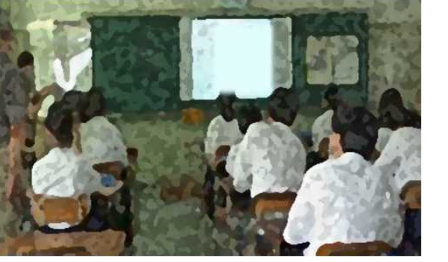

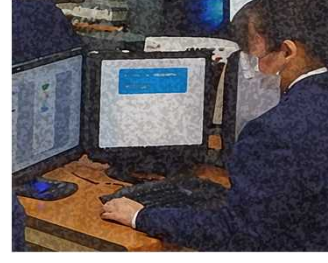

Ⅱ.【画像編集ソフトでポスターを制作する】

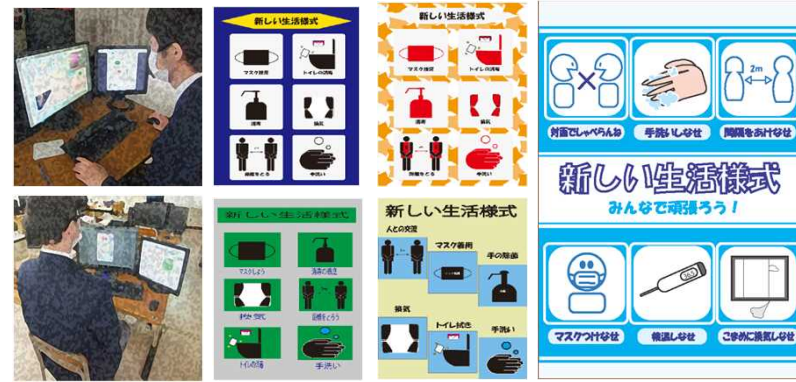

Ⅲ.【学習支援ソフトなどを活用したまとめや振り返り】

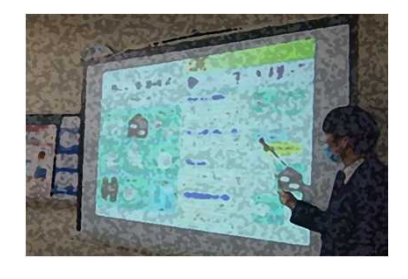

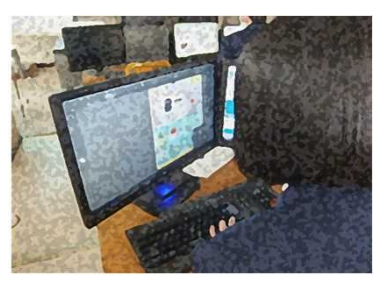

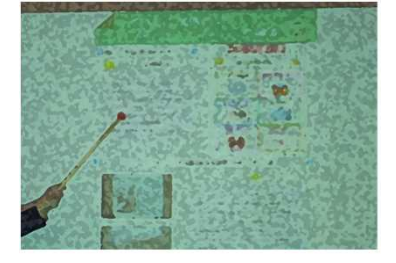

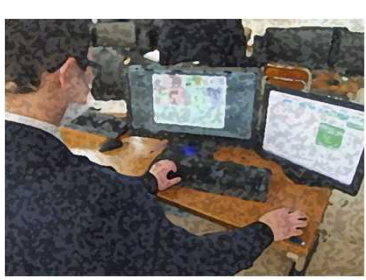

- 鑑賞の活動において,学習支援ソフトを活用する際に,学習のねらいに Ⅰ. 応じた設問を用意しておき,各自が感じ取ったことや考えたことをまとめ たり,学習活動の振り返りをクラウドに上げることで,学習の成果など を共有できるようする。
- Ⅱ. 表現の活動において、画像編集ソフトを活用し制作する。毎時ごとに 制作したデータをクラウドに上げることで,前回に戻ってやり直しができ たり,制作を振り返ったりできるようにする。
- 制作終了後に作品の意図や創意工夫した点などについてプレゼンテー Ⅲ. ションソフトを使ってまとめて発表する。学習支援ソフトを活用し,学習 活動の振り返りをクラウドに上げることで,学習の成果などを教師と生徒 や生徒間で共有できるようにする。

【ICT活用のメリット】

- 鑑賞の活動や,まとめや振り返りにおいては,ワークシートをクラウドに 提出させ,集約することで,教師と生徒や,生徒同士の振り返りの 共有が行いやすい。また,発表では,制作した作品などが大型モニター に映し出されるため,具体的な内容を生徒同士で共有できる。
- 表現の活動では,文書作成ソフトを用いることで,主題を生成したり, アイデアを練ったりするなど,発想や構想の場面でも効果的に活用で きる。また,画像編集ソフトの活用では,何度でもやり直しができたり, 取り込みや貼り付け,形の自由な変形,配置換え,色彩換えなどの 様々な試行錯誤や創意工夫が行える。

画像編集ソフト,プレゼンテーションソフト,ファイル共有機能, メール機能,文書作成ソフト,学習支援ソフト 【活用したソフトや機能】